# Bridge Blood Ending a Transfusion

### **Ending a Transfusion**

Your patient currently has a transfusion running that is completed and you need to end the transfusion.

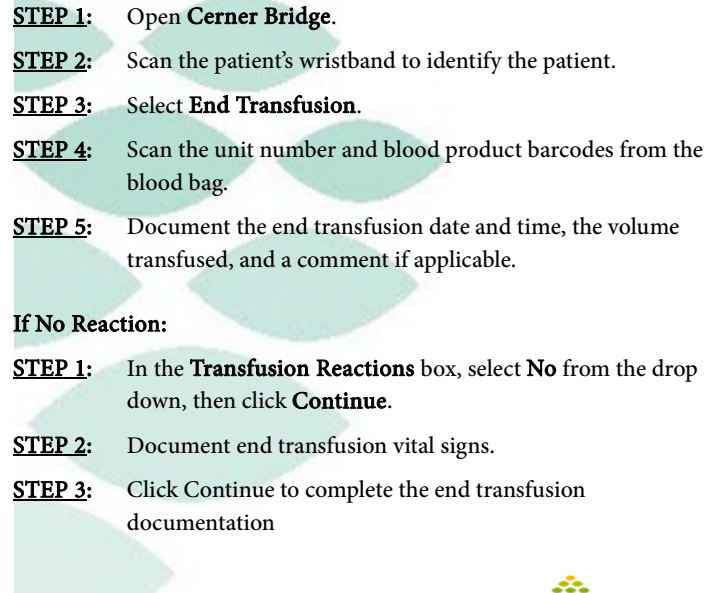

From the Office of Clinical Informatics

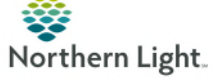

# Bridge Blood Ending a Transfusion

#### If the patient had a reaction:

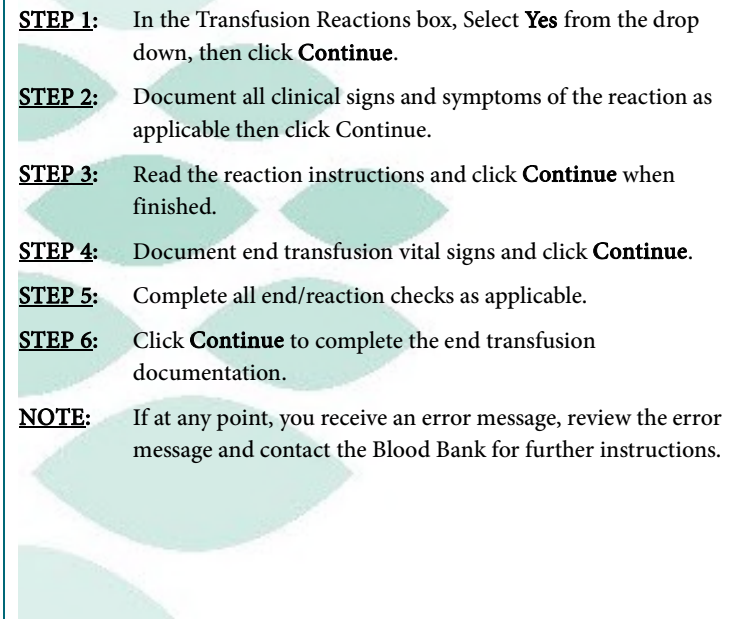

For questions regarding process and/or policies, please contact your unit's Clinical Educator or Clinical Informaticist. For any other questions please contact the Customer Support Center at: 973-7728 or 1-888-827-7728.

# Bridge Blood Ending a Transfusion

## **Ending a Transfusion**

Your patient currently has a transfusion running that is completed and you need to end the transfusion.

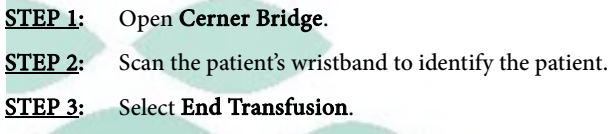

- STEP 4: Scan the unit number and blood product barcodes from the blood bag.
- $STEP$  5: Document the end transfusion date and time, the volume transfused, and a comment if applicable.

### If No Reaction:

 $STEP$  1: In the Transfusion Reactions box, select No from the drop down, then click Continue.

- $STEP$  2: Document end transfusion vital signs.
- STEP 3: Click Continue to complete the end transfusion documentation

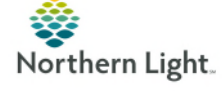

# Bridge Blood Ending a Transfusion

### If the patient had a reaction:

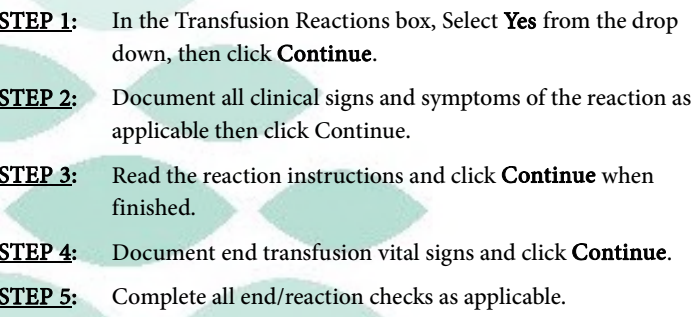

**STEP 6:** Click **Continue** to complete the end transfusion documentation.

**NOTE:** If at any point, you receive an error message, review the error message and contact the Blood Bank for further instructions.

For questions regarding process and/or policies, please contact your unit's Clinical Educator or Clinical Informaticist. For any other questions please contact the Customer Support Center at: 973-7728 or 1-888-827-7728.